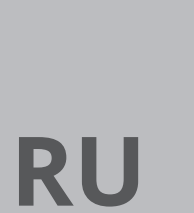

**РУКОВОДСТВО ПО ЭКСПЛУАТАЦИИ** СЧЕТЧИК ЧАСТИЦ

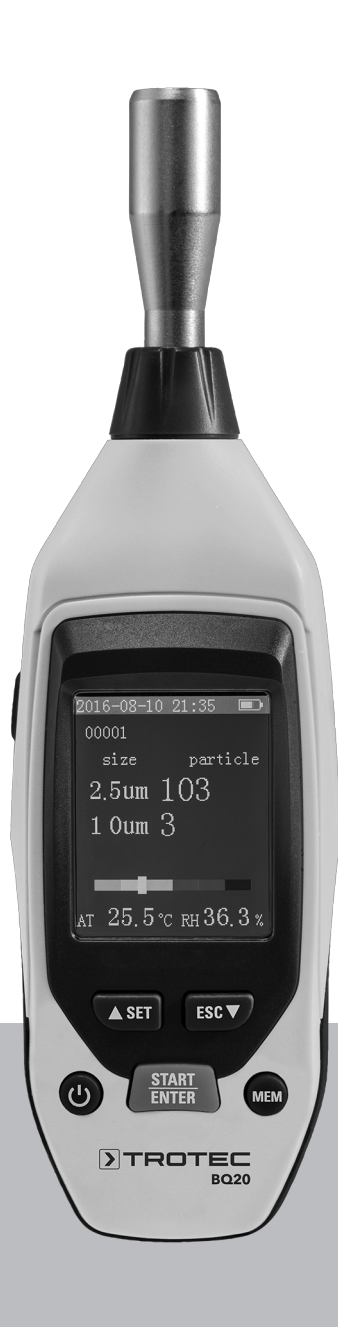

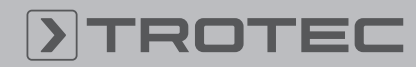

# **ROTED**

# Оглавление

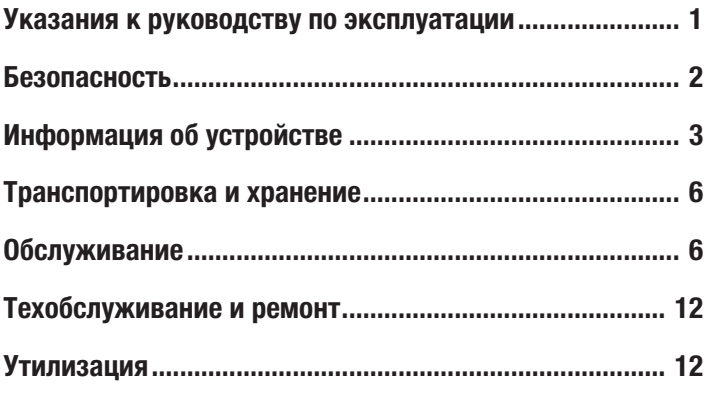

# Указания к руководству по эксплуатации

# Символы

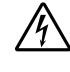

# Предупреждение об электрическом напряжении Этот символ указывает на то, что за счет электрического напряжения существуют опасности для жизни и здоровья людей.

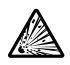

# Предупреждение о взрывоопасных веществах Этот символ указывает на то, что за счет взрывоопаснх материалов существуют опасности для жизни и здоровья людей.

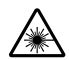

# Предупреждение о лазерном излучении

Этот символ указывает на то, что за счет лазерного излучения существуют опасности для жизни и здоровья людей.

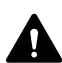

# Осторожно

Сигнальное слово обозначает опасность со средней степенью риска, которая, если не предотвратить ее, может привести к смерти или тяжелой травме.

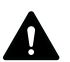

# Внимание

Сигнальное слово обозначает опасность со средней степенью риска, которая, если не предотвратить ее, может привести к незначительной или умеренной травме.

# Уведомление

Сигнальное слово указывает на важную информацию (например, на материальный ущерб), но не на опасности.

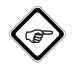

# Информация

Указания с этим символом помогут Вам быстро и надежно выполнять соответствующие работы.

# Соблюдать руководство

Указания с этим символом указывают Вам на то, что необходимо соблюдать руководство по эксплуатации.

Актуальную редакцию руководства по эксплуатации и Декларацию о соответствии стандартам ЕС Вы можете скачать по следующей ссылке:

BQ20

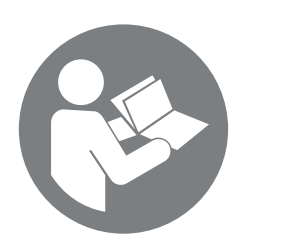

http://hub.trotec.com/?id=39665

# Безопасность

Внимательно прочитайте данное руководство перед вводом в эксплуатацию / использованием и всегда храните его в непосредственной близости от места установки устройства или на самом устройстве!

- Не эксплуатируйте устройство во взрывоопасных помещениях.
- Не эксплуатируйте устройство в агрессивной атмосфере.
- Не погружайте устройство в воду. Не допускайте попадания жидкостей во внутреннее пространство устройства.
- Устройство разрешается использовать только в сухом окружении, но ни в коем случае не использовать его под дождем или при относительной влажности воздуха выше условий эксплуатации.
- Защищайте устройство от постоянных прямых солнечных лучей.
- Не удаляйте с устройства предупреждающие знаки, наклейки или этикетки. Поддерживайте все предупреждающие знаки, наклейки и этикетки в читаемом состоянии.
- Не открывайте устройство с помощью инструмента.
- Используйте устройство только в том случае, если в месте измерения были приняты достаточные меры безопасности (например, при измерении на дорогах общего пользования, на стройплощадках и т.д.). В противном случае не используйте устройство.
- Соблюдайте условия хранения и эксплуатации (см. главу "Технические характеристики").

# Использование по назначению

Устройство предназначено для измерения размера и числа, а также массовой концентрации частиц в воздухе.

# Использование не по назначению

Запрещается использовать устройство для измерений в жидкостях.

Запрещается использовать устройство во взрывоопасных зонах, при сырости и высокой влажности воздуха.

Самовольные конструкционные изменения, пристройки или переоборудование устройства запрещены.

# Квалификация персонала

Лица, использующие данное устройство, должны:

• прочитать и понять руководство по эксплуатации, в особенности, главу Безопасность.

### Остаточные опасности

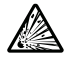

# Предупреждение о взрывоопасных веществах

Не подвергайте аккумулятор температурам выше 45 °C! Избегайте контакта аккумулятора с водой или огнем! Не допускайте попадания прямых солнечных лучей и влаги. Существует опасность взрыва!

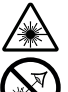

# Предупреждение о лазерном излучении

Лазер класса 1 Лазер установлен экранированным.

Не открывайте устройство, чтобы не допустить прямого контакта с лазером и исходящим от него излучением!

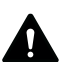

# Осторожно

Опасность задохнуться!

Не оставляйте упаковочный материал без присмотра. Он может стать опасной игрушкой для детей.

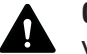

# Осторожно

Устройство – не игрушка и не должно попадать в детские руки.

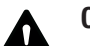

# Осторожно

От данного устройства могут исходить опасности, если оно используется не проинструктированными лицами, ненадлежащим образом или не по назначению! Обращайте внимание на квалификацию персонала!

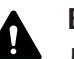

# Внимание

Держите устройство на достаточном расстоянии от источников тепла.

# Уведомление

Для того чтобы предотвратить повреждения устройства, не подвергайте его воздействию экстремальных температур, экстремальной влажности или сырости.

### Уведомление

Не используйте для чистки устройства едкие и абразивные средства, а также растворители.

# Информация об устройстве

# Описание устройства

Счетчик частиц предназначен для измерения числа и размера, а также массовой концентрации частиц в воздухе. Регистрируемые данные можно использовать для анализа чистых помещений или подтверждения загрязнения окружающей среды тонкодисперсной пылью.

Для получения данных счетчик частиц за выбираемый промежуток времени всасывает воздух и определяет число и размер или массовую концентрацию содержащихся в нем частиц.

При этом одинаковым образом учитываются частицы размером 2,5 мкм и 10,0 мкм.

Полученные значения одновременно для всех активированных размеров частиц показываются на цветном дисплее. Дополнительно на цветной индикаторной шкале показывается загрязненность воздуха. Как только загрязненность частицами выходит за пределы зеленого диапазона этой шкалы, раздается звуковой сигнал (см. таблицу "Сигнализируемые предельные значения концентрации частиц").

Устройство имеет интегрированную измерительную ячейку (лазер класса 3R, 780 нм, 1,5-3 мВт). Благодаря защищенному от манипуляций экранированию лазеру в соответствии с *лазерным излучением TROS* (Технические правила охраны труда для искусственного оптического излучения Федерального ведомства по охране труда и производственной медицине) присвоен класс 1 (DIN EN 60825-1). Любые работы по ремонту и техобслуживанию разрешается проводить только обученному персоналу с соблюдением правовых норм.

# Сигнализируемые предельные значения загрязненности частицами<sup>1)</sup>

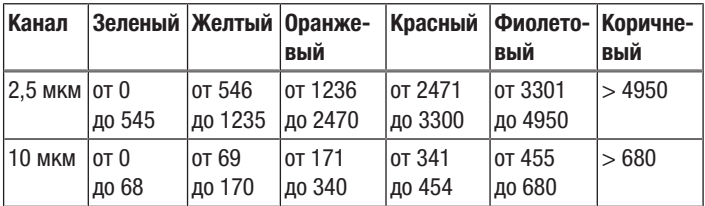

# Сигнализируемые предельные значения концентрации частиц<sup>1)</sup>

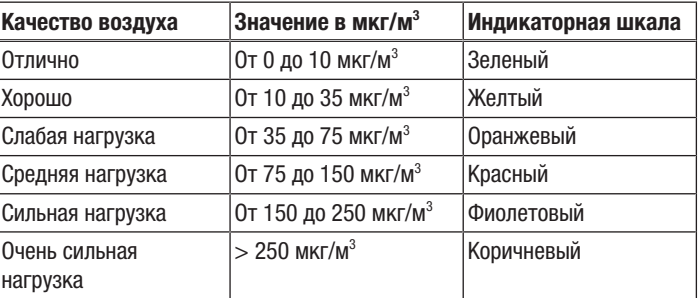

1)Указанные здесь сигнализируемые предельные значения относятся к среднему значению концентрации частиц PM2.5 в течение 24 часов и основываются на глобальных директивах Всемирной организации здравоохранения для качества воздуха. Они не имеют обязательной юридической силы и служат только для ориентации.

# Иллюстрация устройства

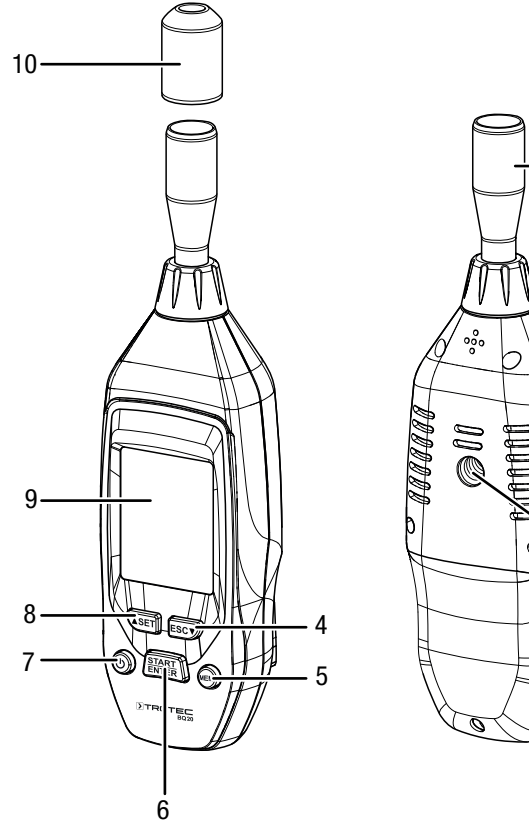

# **Koop**  $-2$  $\dot{\circ}$

# Дисплей

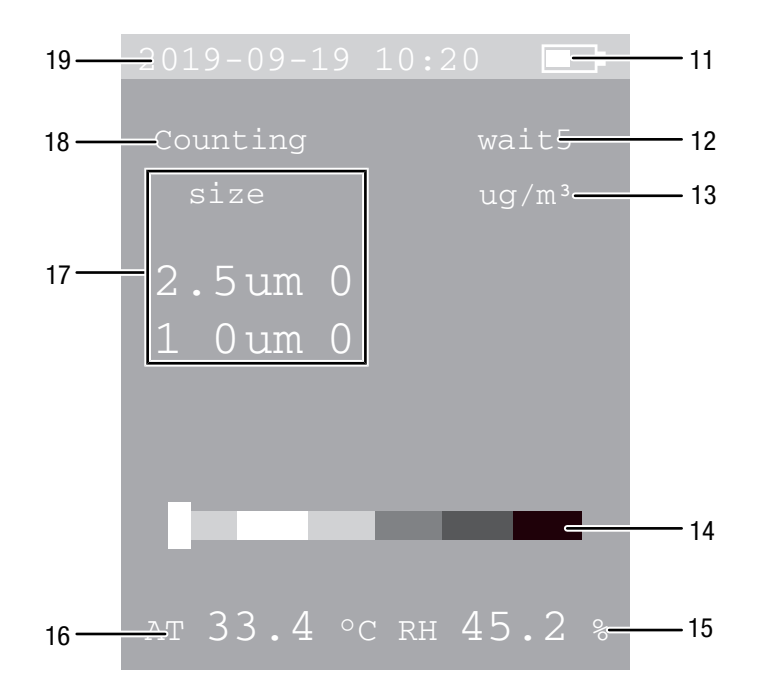

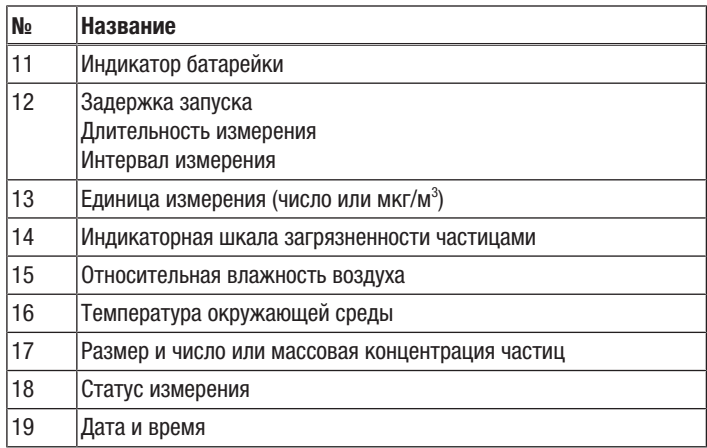

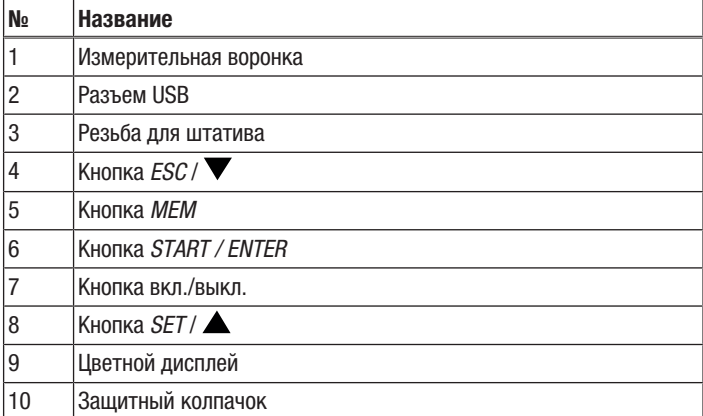

# Технические характеристики

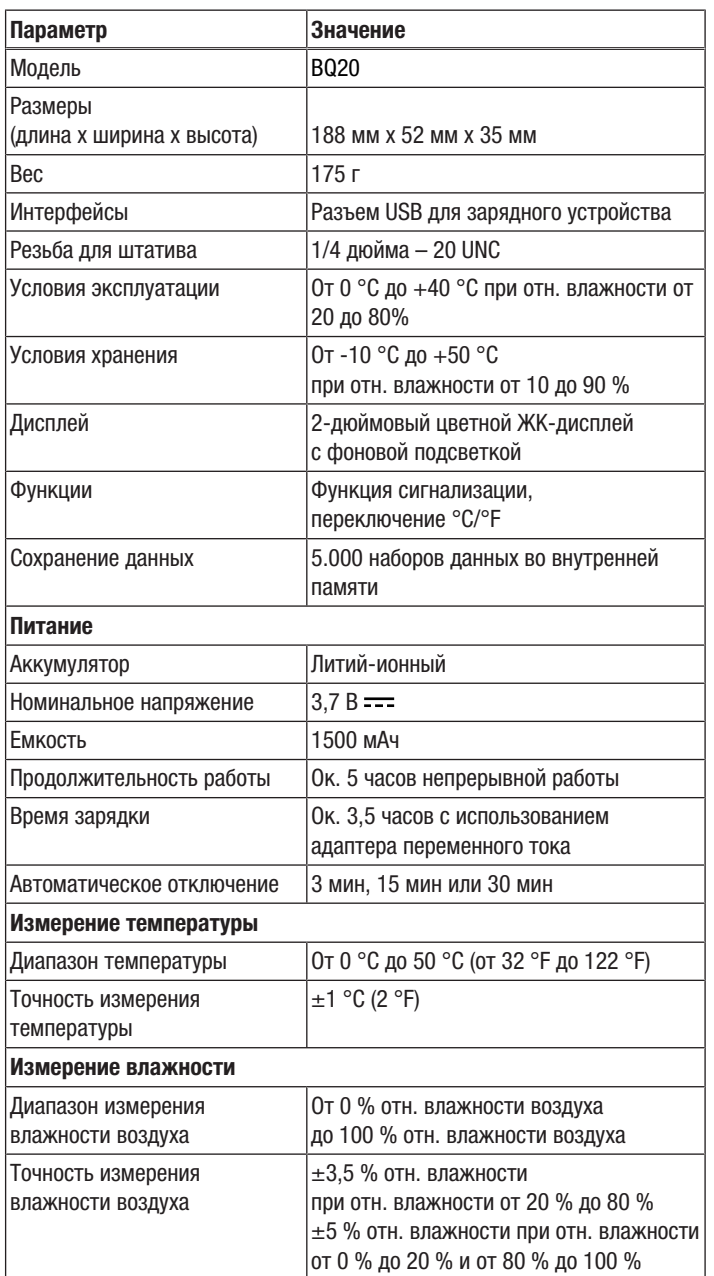

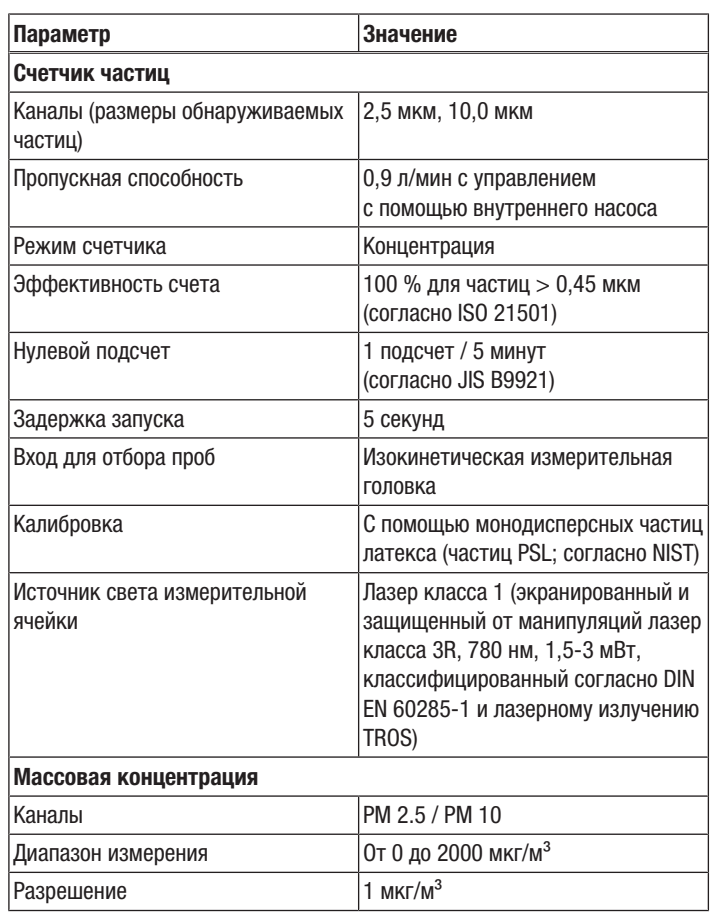

# Объем поставки

- 1 счетчик частиц ВО20
- 1 соединительный кабель USB
- 1 зарядное устройство
- 1 ножка с винтом
- 1 краткое руководство

# Транспортировка и хранение

# Уведомление

Ненадлежащие хранение или транспортировка устройства могут привести к его повреждению. Учитывайте информацию о транспортировке и хранении устройства.

# Транспортировка

Используйте для транспортировки устройства подходящую сумку, чтобы защитить его от внешних воздействий.

На используемые литий-ионные аккумуляторы распространяются требования права, регулирующего обращение с опасными грузами.

Учитывайте следующие указания по транспортировке и доставке литий-ионных аккумуляторов:

- Пользователь может транспортировать аккумуляторы без каких-либо дополнительных условий.
- При доставке третьими лицами (например, воздушным транспортом или экспедитором) необходимо соблюдать особые требования, предъявляемые к упаковке и маркировке. В этом случае для подготовки доставляемого товара необходимо привлечь эксперта по опасным грузам.
	- Отправляйте аккумуляторы только с неповрежденным корпусом.
	- Заклейте открытые контакты и упакуйте аккумулятор так, чтобы он не перемещался в упаковке.
	- Учитывайте также возможные дополнительные национальные предписания.

# Хранение

При неиспользовании устройства соблюдайте следующие условия хранения:

- в сухом месте, защищенном от мороза и жары
- в защищенном от пыли и прямых солнечных лучей месте
- при необходимости в защищающем от попадания пыли чехле
- Температура хранения соответствует диапазону, указанному в главе "Технические характеристики"
- Удалить батарейки из устройства

# Обслуживание

# Зарядка аккумулятора

При поставке аккумулятор имеет частичную зарядку, чтобы не допустить повреждения аккумулятора в результате глубокой разрядки.

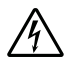

# Предупреждение об электрическом напряжении

Перед каждым использованием проверяйте зарядное устройство и кабель электропитания на наличие повреждений. Если будут обнаружены повреждения, не используйте больше зарядное устройство и кабель электропитания!

# Уведомление

Ненадлежащая зарядка может привести к повреждению аккумулятора.

Перед каждой вставкой и каждым извлечением аккумулятора вынимайте вилку сетевого кабеля зарядного устройства.

Никогда не заряжайте аккумулятор при температурах окружающей среды ниже 10 °C или выше 40 °C.

Перед первым вводом в эксплуатацию следует подзарядить аккумулятор, а также подзаряжать его при низкой мощности (мигает индикатор аккумулятора (11)). Для этого действуйте следующим образом:

- 1. Вставьте зарядное устройство в сетевую розетку с надлежащим предохранителем.
- 2. Соедините зарядный кабель с разъемом USB на устройстве.

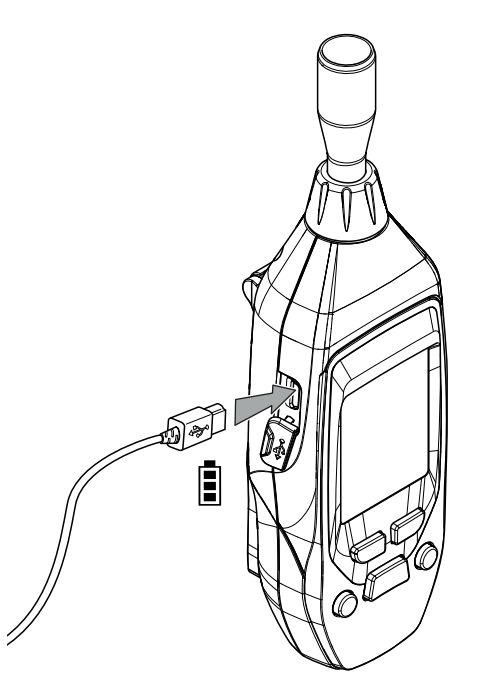

 $\Rightarrow$  На дисплее появляется индикатор зарядки.

# Установить ножку (опция)

При необходимости Вы можете прикрепить ножку с помощью входящего в объем поставки винта к резьбе для штатива.

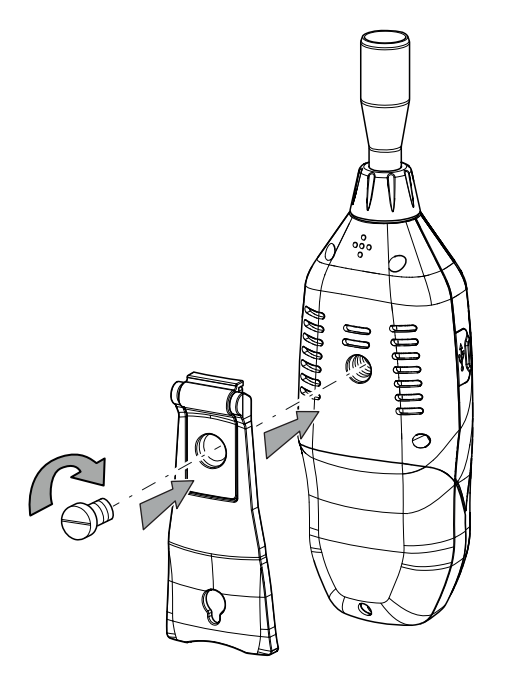

# Включение

- 1. Нажмите и удерживайте нажатой кнопку вкл./выкл.  $\Phi$ , пока не включится цветной дисплей.
	- ð Раздается акустический сигнал.
	- $\Rightarrow$  Устройство готово к работе, как только появится стартовый экран.

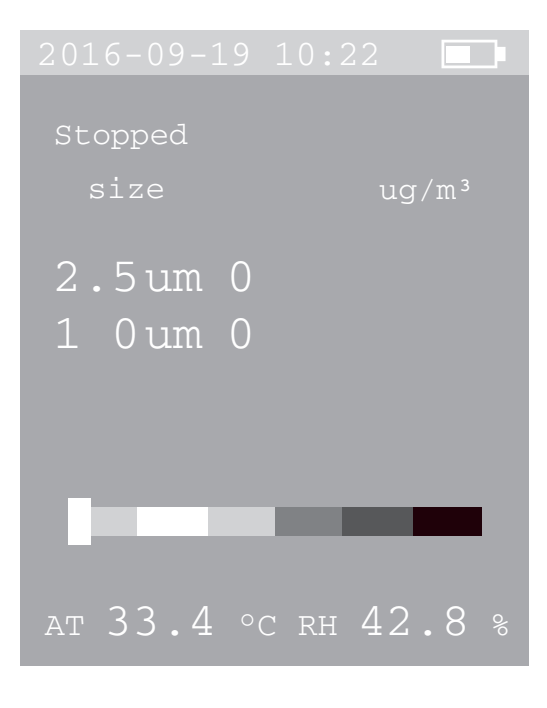

### Проведение измерения

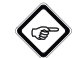

# Информация

Учитывайте то, что смена места расположения из холодного в теплое окружение может привести к образованию конденсата на печатной плате устройства. Этот эффект, которого невозможно избежать физически, искажает результаты измерений. В этом случае на дисплее не показываются измеряемые значения или показываются неправильные измеряемые значения. Подождите несколько минут, пока устройство не настроится на измененные условия, прежде чем проводить измерение.

1. Удалите защитный колпачок (10) с измерительной воронки (1).

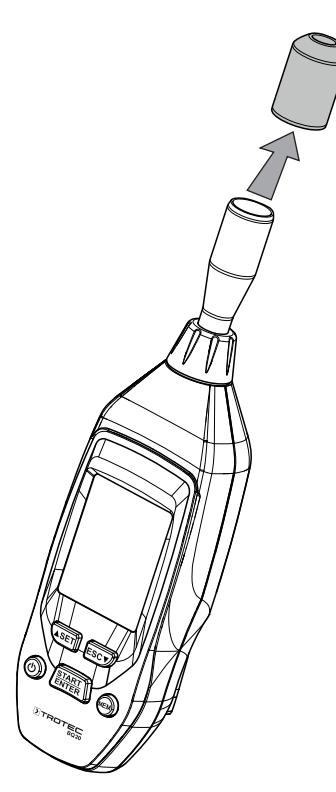

- 2. Направьте устройство на зону измерения.
- 3. Нажмите кнопку *START* (6).
	- ð Устройство отсчитывает примерно 5 секунд до запуска измерения.
	- ð Измерение длится тогда в течение настроенного интервала измерения.
	- $\Rightarrow$  Результаты измерений показываются для каждого измерительного канала на дисплее.

# Системные настройки

1. Нажмите кнопку *SET* (8) примерно на 2 с, чтобы войти в системные настройки.

**In** 1

ð Показывается следующее меню:

System Set

- Date/Time
- Alarm Set
- Sample Time  $\bigcirc$
- Unit(°C/°F)
- O Memory View
- O Mass/Particle
- 
- 2. Нажмите кнопку *SET* / (8) или *ESC* / (4), чтобы выбрать подменю.
- 3. Нажмите кнопку *START* (6), чтобы подтвердить выбор.
- 4. Нажмите кнопку *SET* (8) или *ESC* (4), чтобы выполнить нужную настройку в подменю.
- 5. Затем нажмите кнопку *ESC* (4) примерно на 2 с, чтобы выйти из подменю или из меню системных настроек.

Из главного меню можно выйти в следующие подменю со следующими возможностями настройки:

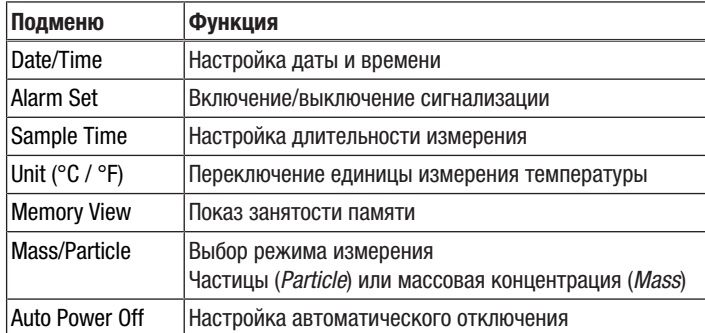

### Настройка даты и времени

Вы можете настроить дату и время и выбрать, в каком формате должно показываться время: 24 ч или 12 ч.

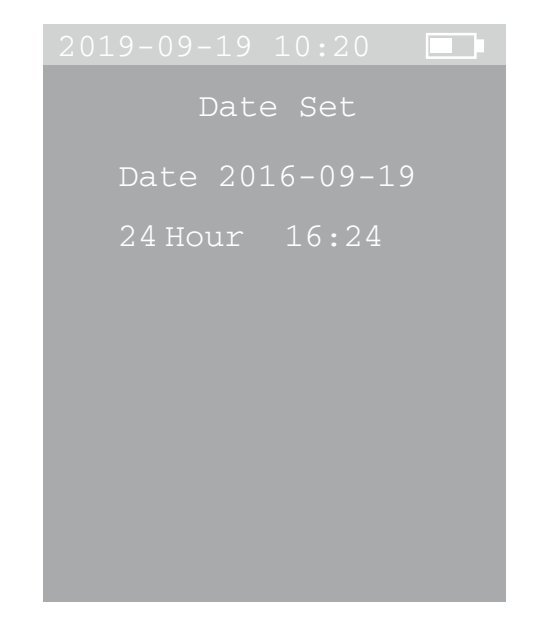

Для того чтобы настроить дату и время, действуйте следующим образом:

- 1. Нажмите кнопку *SET* (8) или *ESC* (4), чтобы настроить год.
- 2. Нажмите кнопку *START* (6), чтобы подтвердить выбор.
- 3. Нажмите кнопку *SET* (8) или *ESC* (4), чтобы настроить месяц.
- 4. Нажмите кнопку *START* (6), чтобы подтвердить выбор.
- 5. Нажмите кнопку *SET* (8) или *ESC* (4), чтобы настроить день.
- 6. Нажмите кнопку *START* (6), чтобы подтвердить выбор.
- 7. Нажмите кнопку *SET* (8) или *ESC* (4), чтобы выбрать 24-часовой формат или A.M./P.M.
- 8. Нажмите кнопку *START* (6), чтобы подтвердить выбор.
- 9. Нажмите кнопку *SET* (8) или *ESC* (4), чтобы настроить часы.
- 10. Нажмите кнопку *START* (6), чтобы подтвердить выбор.
- 11. Нажмите кнопку *SET* (8) или *ESC* (4), чтобы настроить минуты.
- 12. Нажмите кнопку *START* (6), чтобы подтвердить выбор.
- 13. Затем нажмите кнопку *ESC* (4) примерно на 2 с, чтобы вернуться в меню системных настроек.
	- $\Rightarrow$  Настройки даты и времени сохранены.

### Включение/выключение сигнализации

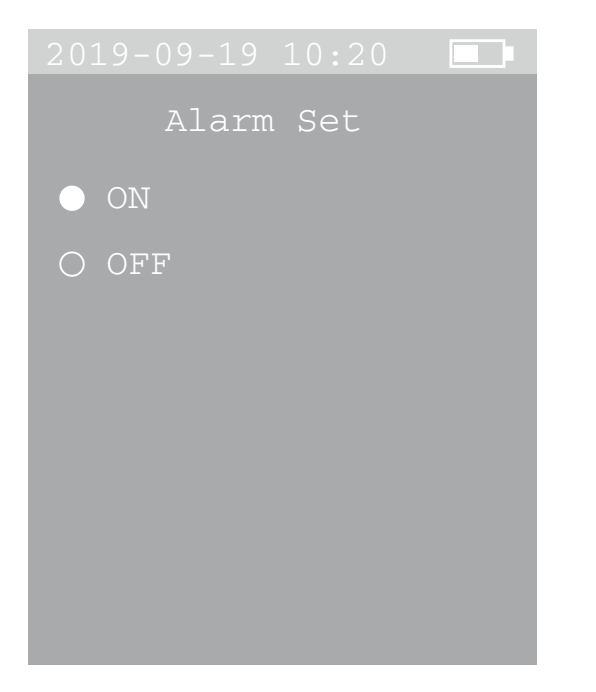

Для того чтобы включить или выключить сигнализацию, действуйте следующим образом:

- 1. Нажмите кнопку *SET* (8) или *ESC* (4), чтобы выбрать настройку *ON* (включение сигнализации) или *OFF* (выключение сигнализации).
- 2. Затем нажмите кнопку *ESC* (4) примерно на 2 с, чтобы вернуться в меню системных настроек.

### Настройка длительности измерения

Вы можете выбрать длительность измерения: 30 с, 1 мин, 2 мин или 5 мин.

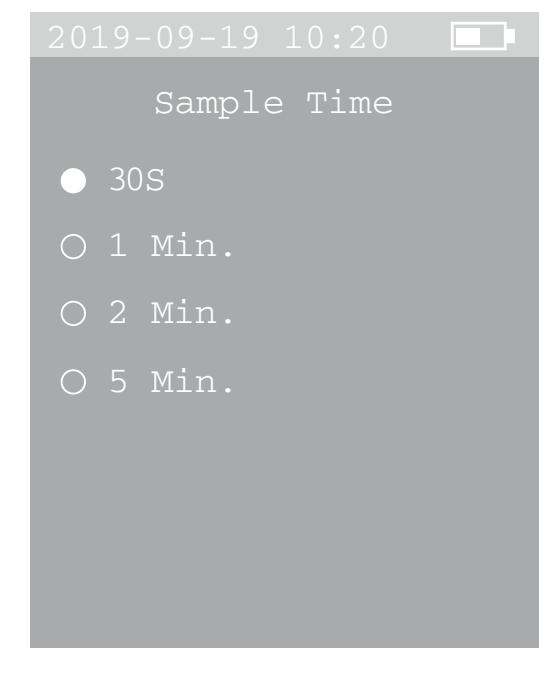

Для того чтобы настроить длительность измерения, действуйте следующим образом:

- 1. Нажмите кнопку *SET* (8) или *ESC* (4), чтобы выбрать нужную длительность измерения.
- 2. Затем нажмите кнопку *ESC* (4) примерно на 2 с, чтобы вернуться в меню системных настроек.

# Переключение единицы измерения температуры

Вы можете выбрать показ температуры в °C или °F.

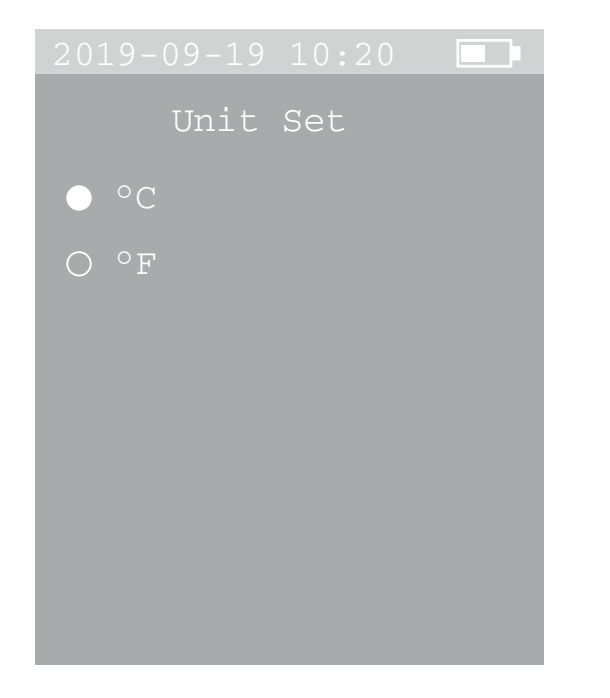

Для того чтобы переключить единицу измерения температуры, действуйте следующим образом:

- 1. Нажмите кнопку *SET* (8) или *ESC* (4), чтобы выбрать °C или °F.
- 2. Затем нажмите кнопку *ESC* (4) примерно на 2 с, чтобы вернуться в меню системных настроек.

### Показ занятости памяти

Во внутренней памяти устройства можно сохранять до 5.000 наборов данных.

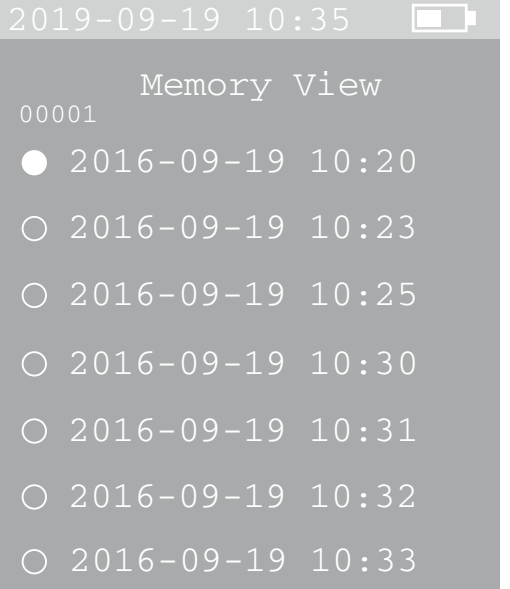

Для того чтобы показать занятость памяти, действуйте следующим образом:

1. Нажмите кнопку *SET* (8) или *ESC* (4), чтобы выбрать нужное измерение.

Альтернативно Вы можете для быстрого доступа с помощью измерительного экрана использовать кнопку *MEM* (5).

- 2. Нажмите кнопку *START* (6), чтобы подтвердить выбор.
	- $\Rightarrow$  Измеряемые значения показываются на дисплее (9).
	- $\Rightarrow$  Альтернативно Вы можете на этом экране с помощью кнопок *SET* (8) и *ESC* (4) выбрать различные измерения. В левом верхнем углу дисплея показывается номер соответствующего измерения.
- 3. Нажмите кнопку *ESC* (4) примерно на 2 с, чтобы вернуться в обзор системных настроек.
- 4. Затем нажмите кнопку *ESC* (4) примерно на 2 с, чтобы вернуться в меню системных настроек.

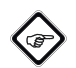

# Информация

Вы можете стереть память, нажав на измерительном экране сначала кнопку *ESC* (4), а затем одновременно кнопку *MEM* (5), пока не раздастся длительный акустический сигнал.

### Выбор режима измерения

Вы можете выбрать счет частиц (*Particle*) или показ массовой концентрации (*Mass*) частиц.

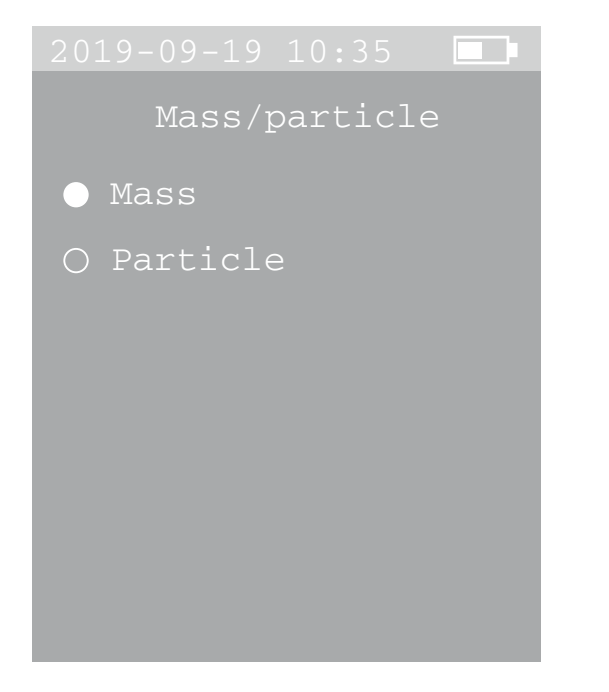

Для того чтобы выбрать режим измерения, действуйте следующим образом:

- 1. Нажмите кнопку *SET* (8) или *ESC* (4), чтобы выбрать режим измерения частиц (*Particle*) или массовой концентрации (*Mass*).
- 2. Затем нажмите кнопку *ESC* (4) примерно на 2 с, чтобы вернуться в меню системных настроек.

### Настройка автоматического отключения

Вы можете выбрать, когда устройство должно автоматически отключаться: через 3, 10 или 30 минут. Вы можете также деактивировать автоматическое отключение (*Disable*).

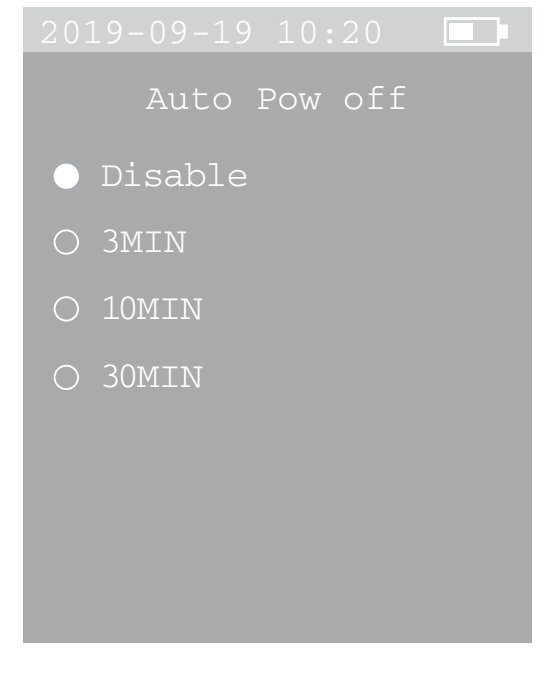

Для того чтобы настроить автоматическое отключение, действуйте следующим образом:

- 1. Нажмите кнопку *SET* (8) или *ESC* (4), чтобы выбрать нужное время отключения.
- 2. Затем нажмите кнопку *ESC* (4) примерно на 2 с, чтобы вернуться в меню системных настроек.

# Выключение

- 1. Нажмите и удерживайте нажатой кнопку вкл./выкл.  $\Phi$ . пока не выключится цветной дисплей.
	- ð Раздается акустический сигнал.
	- ð Устройство выключилось.
- 2. Установите защитный колпачок (10) на измерительную воронку (1).

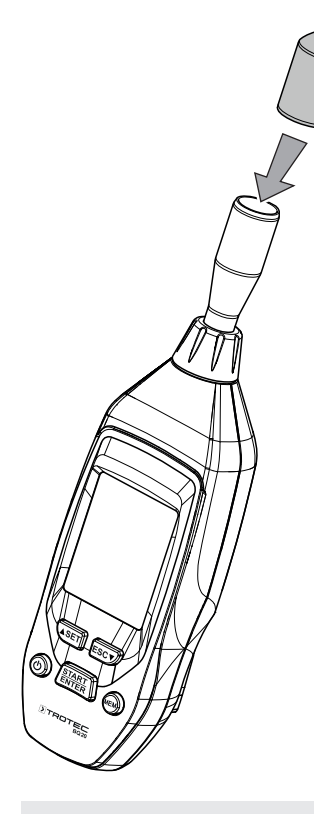

# Техобслуживание и ремонт

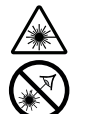

# Предупреждение о лазерном излучении Лазер класса 1

Лазер установлен экранированным. Не открывайте устройство, чтобы не допустить прямого контакта с лазером и исходящим от него излучением!

# Чистка

Очищайте устройство увлажненной, мягкой, неворсящейся салфеткой. Следите за тем, чтобы в корпус не попала влага. Не используйте для смачивания салфетки спрей, растворители, спиртосодержащие и абразивные чистящие средства, а пользуйтесь только чистой водой.

# Ремонт

Не производите никаких изменений устройства и не вставляйте никаких запчастей. Для ремонта или проверки устройства обратитесь к производителю.

# Утилизация

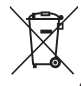

Символ зачеркнутого мусорного ведра на отслужившем свой срок электрическом и электронном устройстве говорит о том, что по окончании его срока службы его нельзя выбрасывать в бытовой мусор. Для бесплатного возврата вблизи Вас в распоряжении имеются контейнеры для отслуживших свой срок электрических и электронных устройств. Адреса Вы можете получить в Вашем городском или коммунальном управлении. Вы можете также на нашем веб-сайте www.trotec24.com получить информацию о других созданных нами возможностях возврата.

В результате раздельного сбора отслуживших свой срок электрических и электронных устройств должны быть достигнуты повторное использование, утилизация материалов и другие формы утилизации отслуживших свой срок устройств, а также предотвращены негативные последствия при утилизации возможно содержащихся в устройствах опасных материалов на окружающую среду и здоровье людей.

Вы отвечаете за удаление личных данных, возможно имеющихся на отслуживших свой срок устройствах.

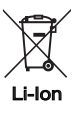

Батарейки и аккумуляторы не выбрасываются в бытовой мусор, а в Европейском Союзе – согласно Директиве 2006/66/EG ЕВРОПЕЙСКОГО ПАРЛАМЕНТА И СОВЕТА от 06 сентября 2006 года по батарейкам и аккумуляторам – подвергаются квалифицированной утилизации. Просим утилизировать батарейки и аккумуляторы в соответствии с законодательными положениями.

# Trotec GmbH & Co. KG

Grebbener Str. 7 D-52525 Heinsberg  $1+492452962-400$  $+49$  2452 962-200

info@trotec.com www.trotec.com